## 輝翔館中等教育学校連絡網への入会方法(保護者用)

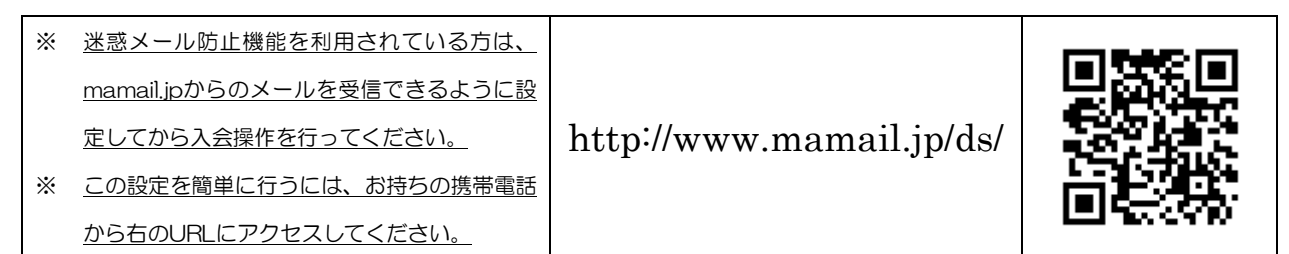

① あなたの携帯電話から、下記のメールアドレスへメールを送信してください。 (または、以下のQRコードを読み取ると簡単に操作することができます。)

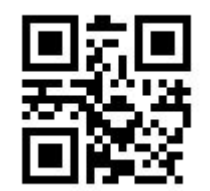

# [ksk1917@mamail.jp](mailto:ksk1917@mamail.jp)

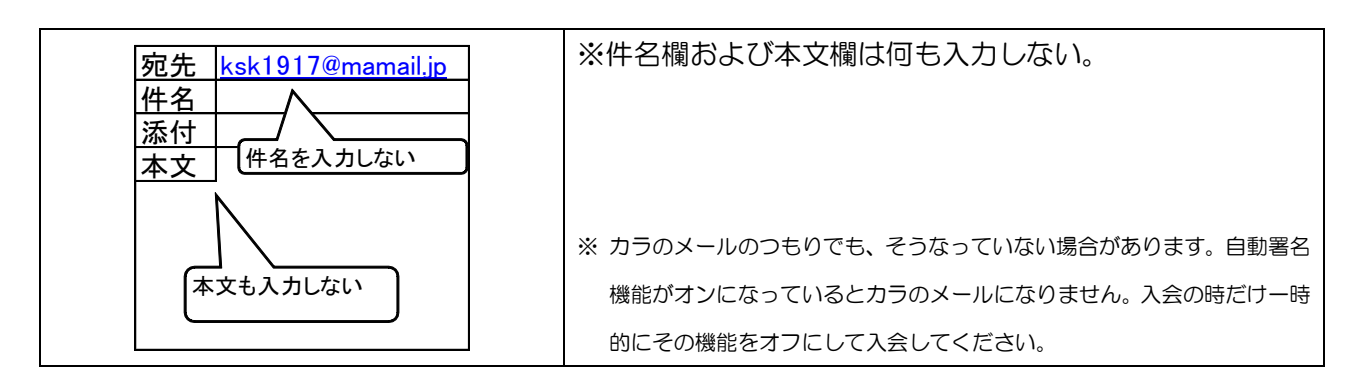

### ② 数秒後に「入会お礼メール」が返信されてきます。

(※ 入会お礼メールが返信されてこない場合は、迷惑メール防止機能の設定を確認してください。)

#### ③ メールの内容をお読みになり、本文の最後尾にあるリンクをクリックしてください。

プロフィール入力画面が表示されます。

(※ ロック機能がオンになっていると、リンクをクリックできない場合があります。その際はロックを解除してください。)

### ④ あなたのお名前・会員区分・生徒名・学年等を入力して、登録するボタンをクリックしてください。

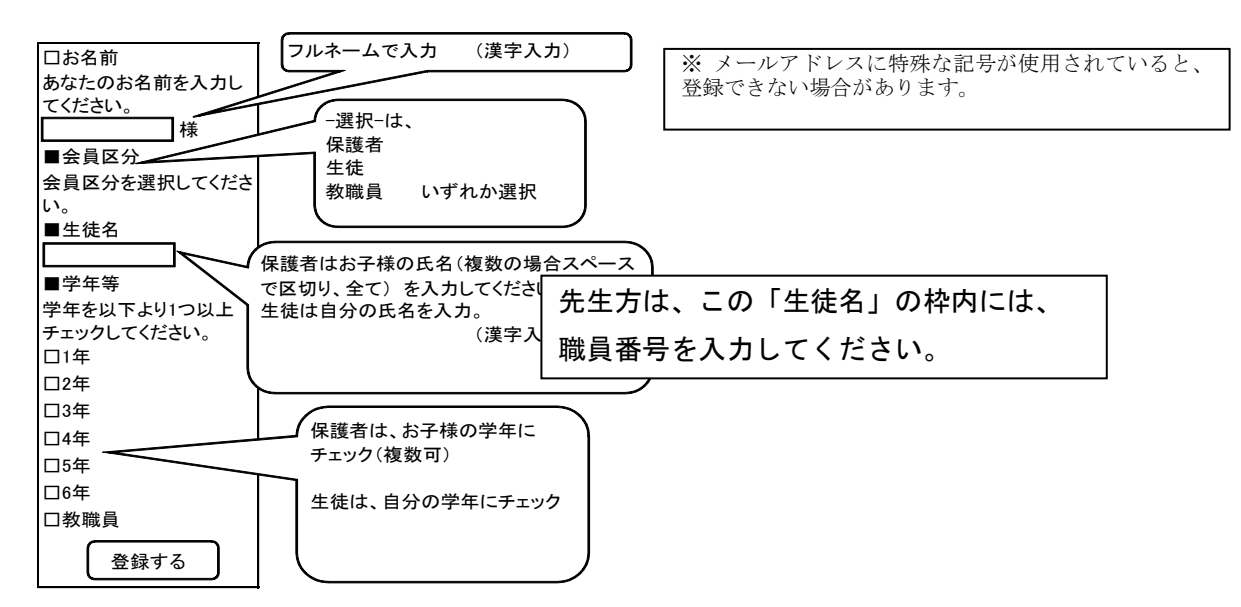

登録完了画面が表示されます。

⑤ 以上で完了です。